# Meilleurtarif.be

Présentation séminaire Fratel 10/05/2023 Yannick Dewilde

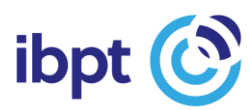

### **Contenu**

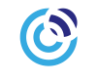

- 1. Introduction
- 2. Quel utilisateur ?
- 3. Quelle méthode de calcul ?
- 4. Quels services de télécommunications ?
- 5. Résultats
- 6. En arrière plan
- 7. Démo

### **1. Introduction**

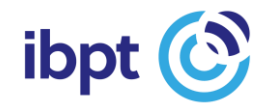

### Introduction - historique

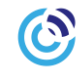

### Meilleurtarif.be est une initiative de l'IBPT :

- Initiée en 2006
- Développée par la société EasyChange suivant le cahier des charges de l'IBPT de 2007 à 2009
- Mise en ligne à disposition du public en 2009

### Mises à jour successives

- Offres groupées en 2011
- Refonte majeure du design de l'interface publique, compatibilité smartphones, procédure automatisée et module packs multi-SIM en 2018
- Extension de l'outil aux plans pour PMEs et indépendants (calcul manuel uniquement) en 2022

## **2. Quel utilisateur ?**

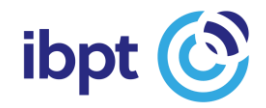

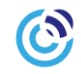

### Qui êtes-vous ?

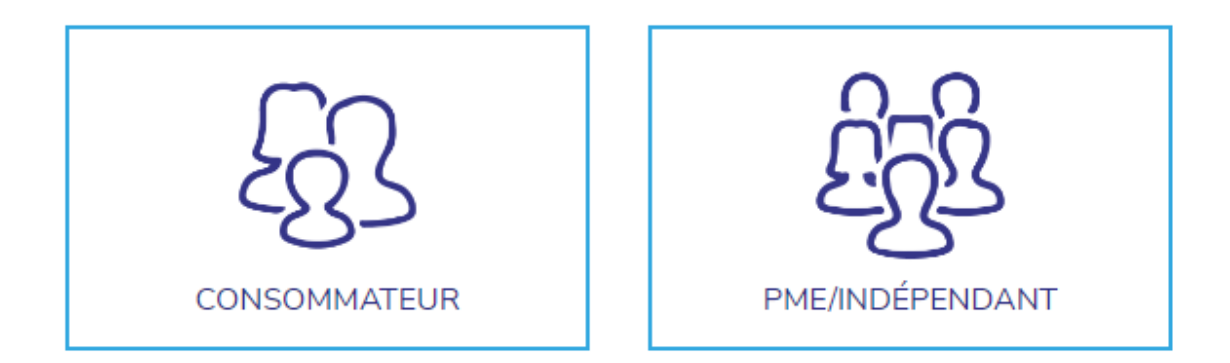

## **3. Quelle mode de calcul ?**

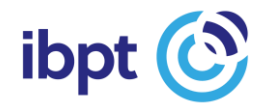

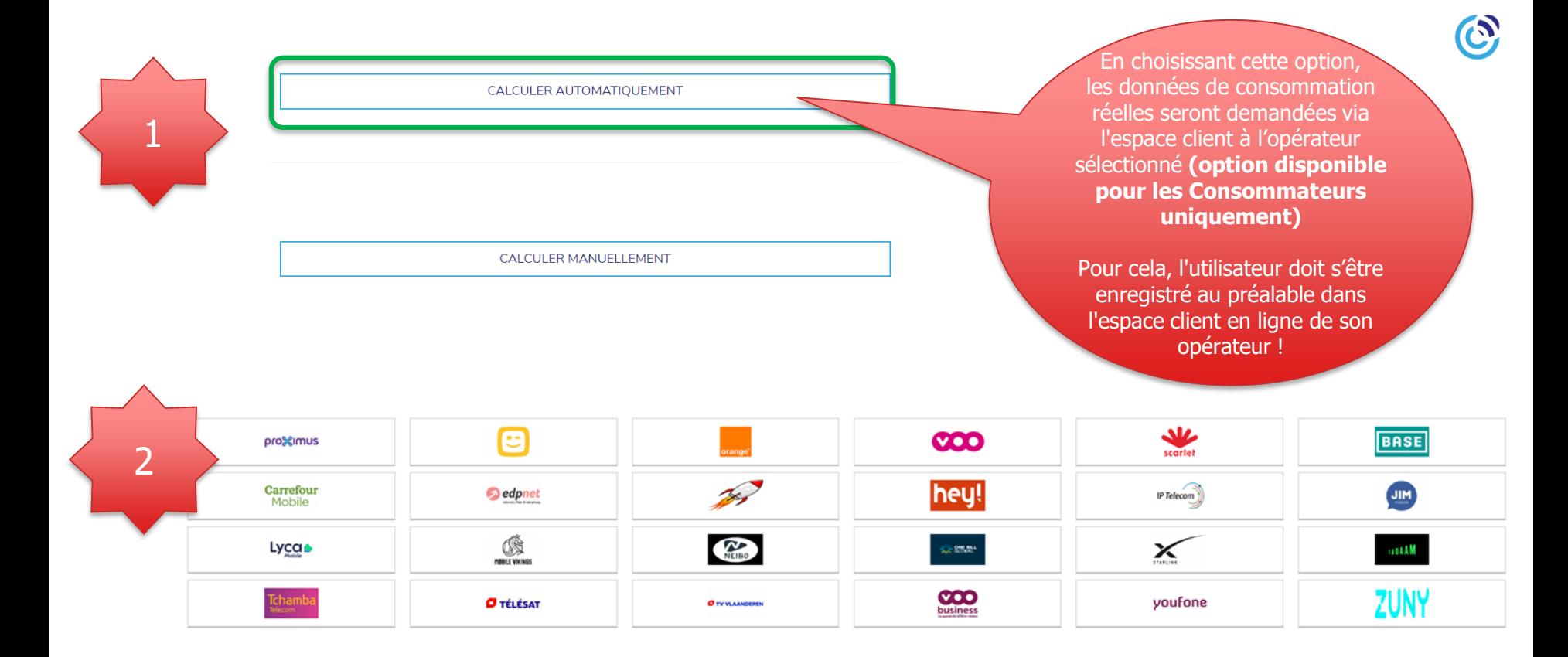

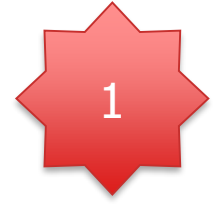

#### **CALCULER AUTOMATIQUEMENT**

**CALCULER MANUELLEMENT** 

CALCULER AUTOMATIQUEMENT

En choisissant cette option, il faut encore indiquer quelques données.

En premier le service sélectionné, puis le budget maximum alloué et éventuellement le code postal.

Le calcul est basé sur un profil « moyen », mais il peut être affiné pour chaque service.

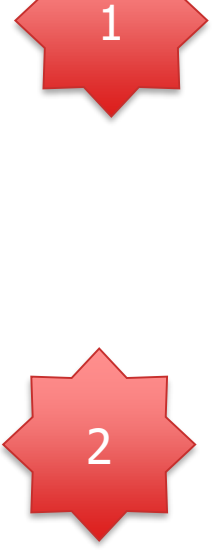

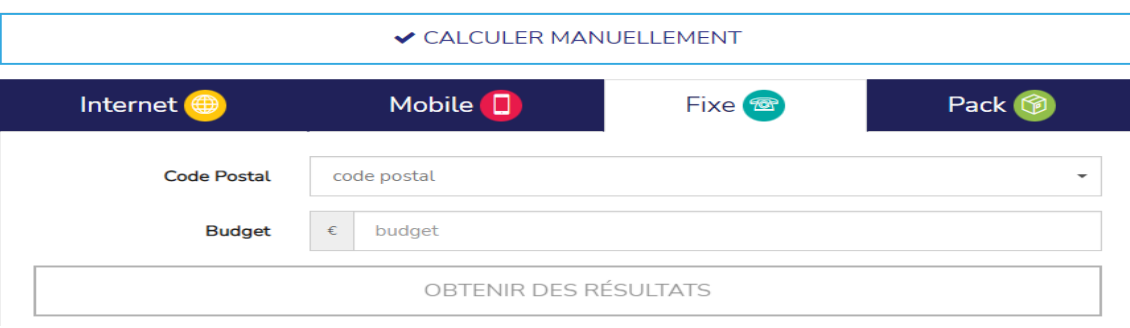

# **4. Quel service de télécommunications ?**

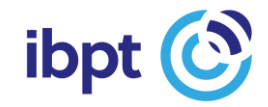

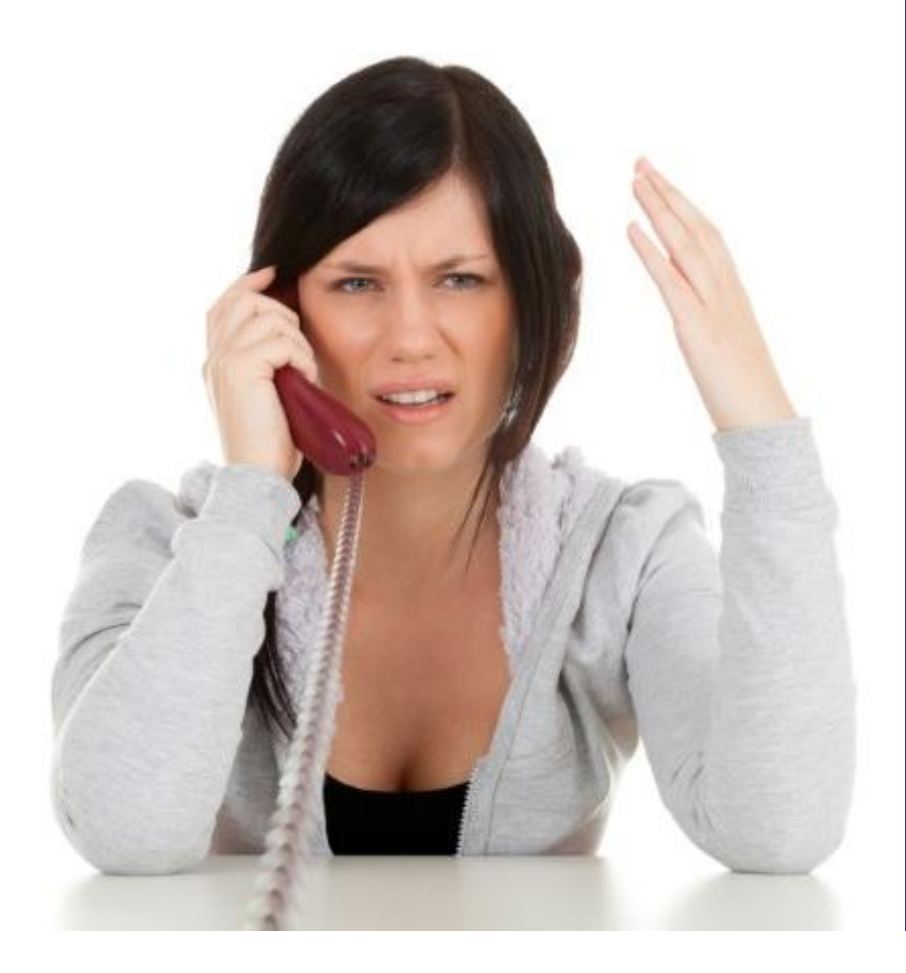

### Téléphonie fixe

 $\circledcirc$ 

Calcul manuel

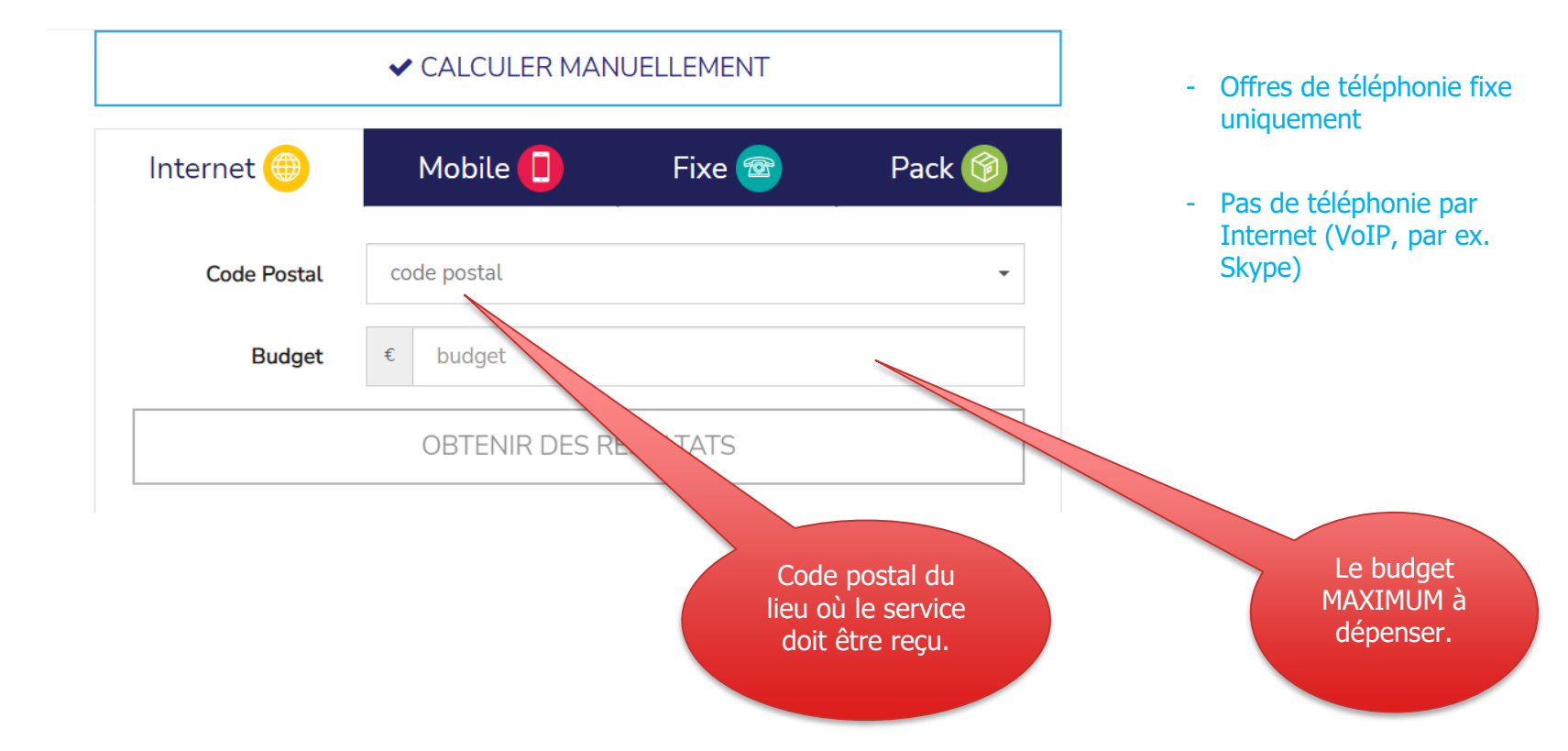

 $\mathbf{C}$ 

### **Coché par défaut - peut être modifié :**

- 1. Modèle de consommation moyenne
- 2. Auto -installation
- 3. Promotions visibles

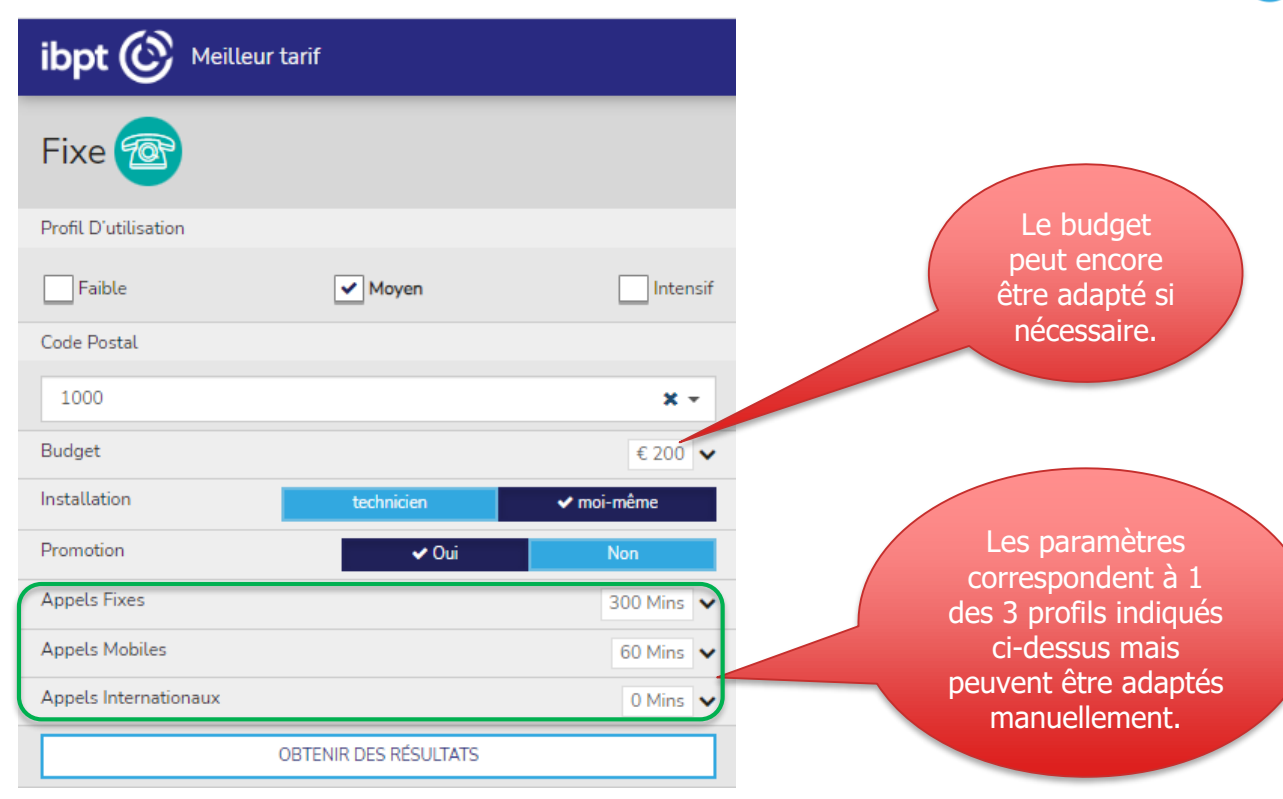

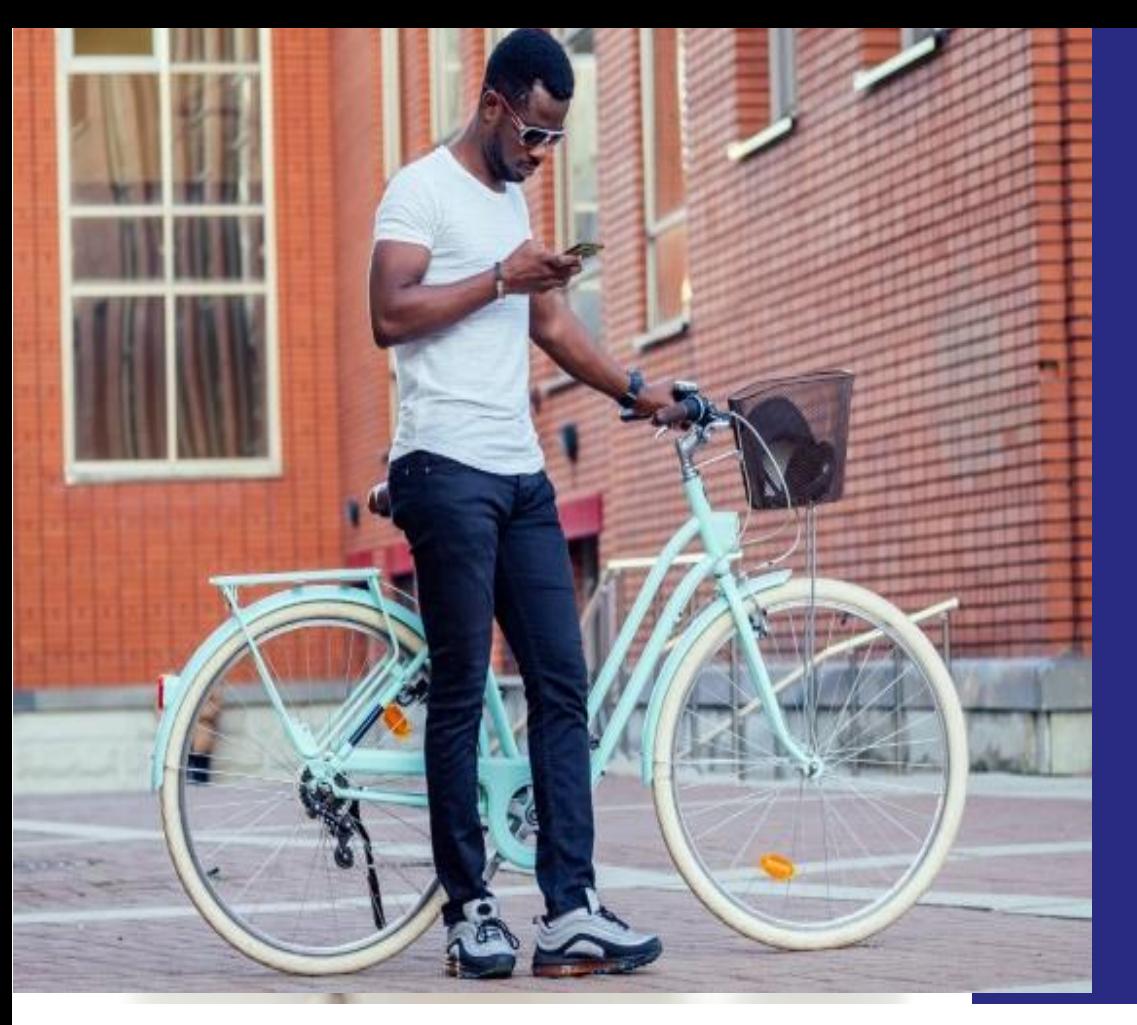

### Mobile

 $\circled{c}$ 

Calcul manuel

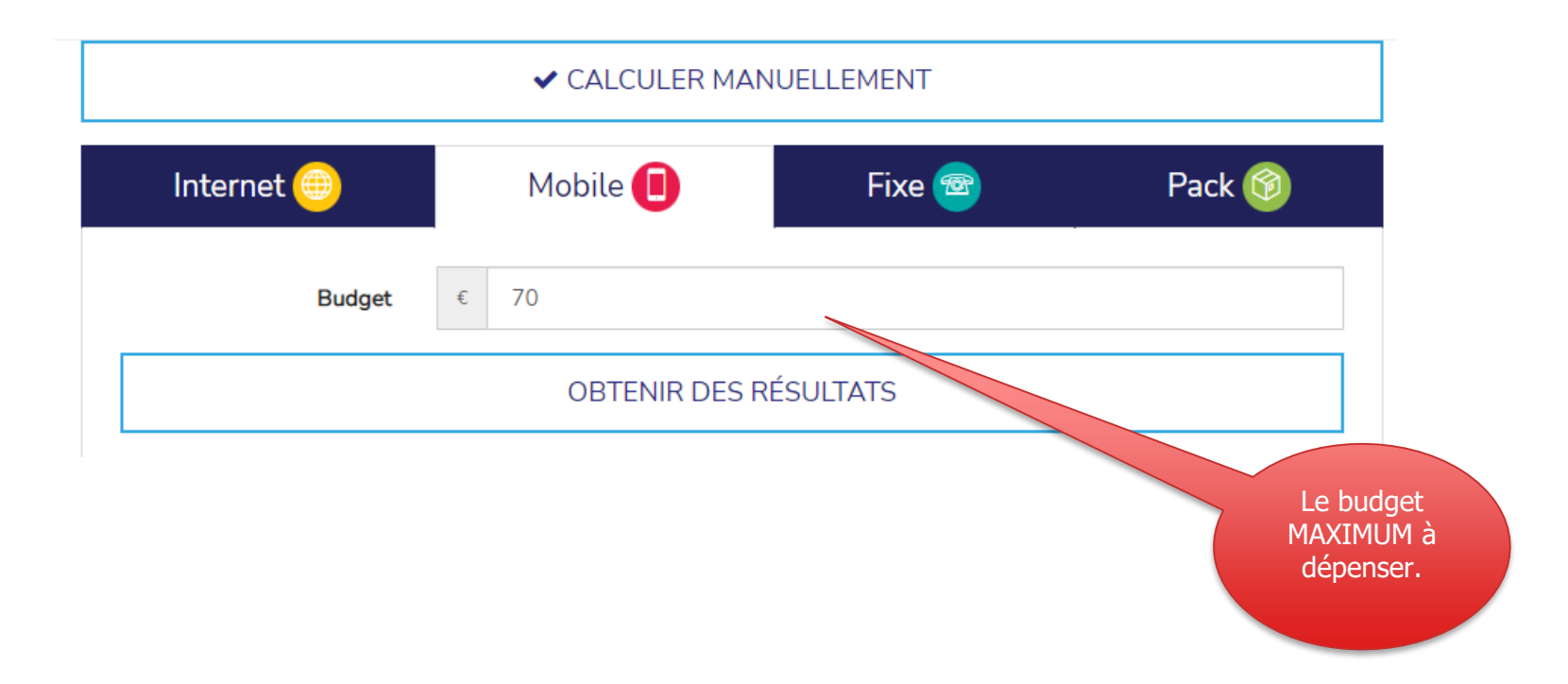

### **Coché par défaut - peut être modifié :**

- 1. Profil de consommation moyenne
- 2. La formule tarifaire n'a pas d'importance
- 3. Promotions visibles

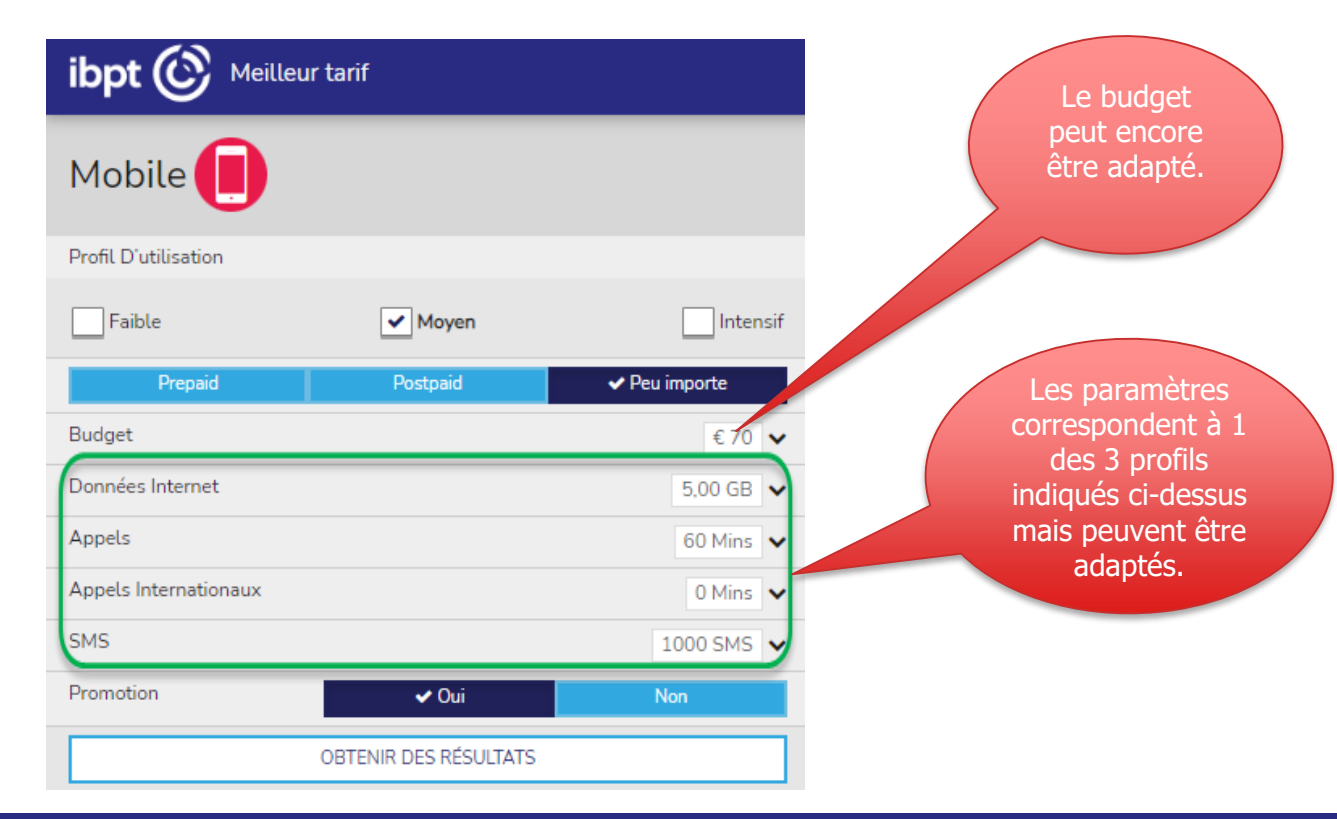

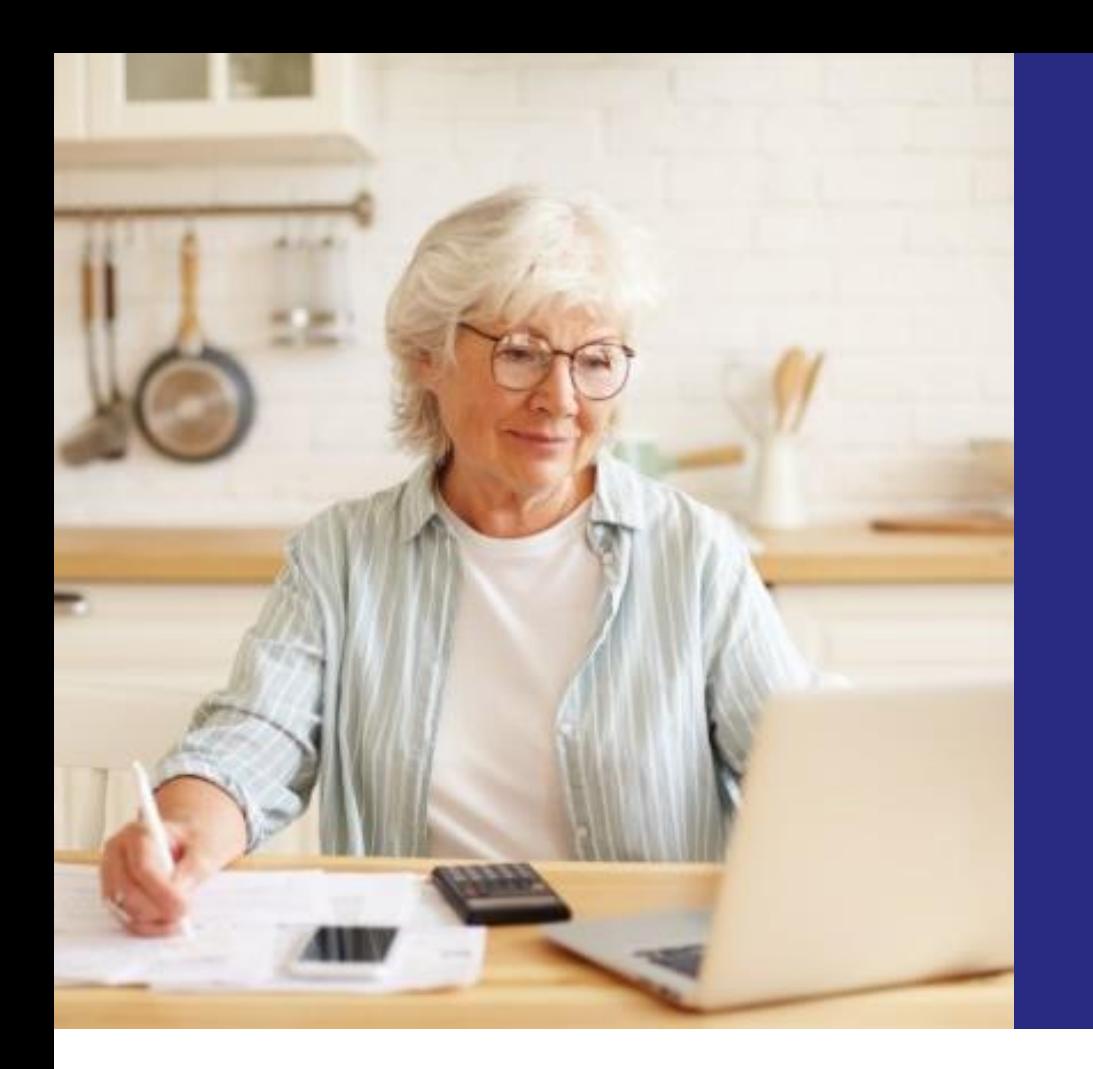

### **Internet**

 $\circled{c}$ 

### Calcul manuel

#### ✔ CALCULER MANUELLEMENT

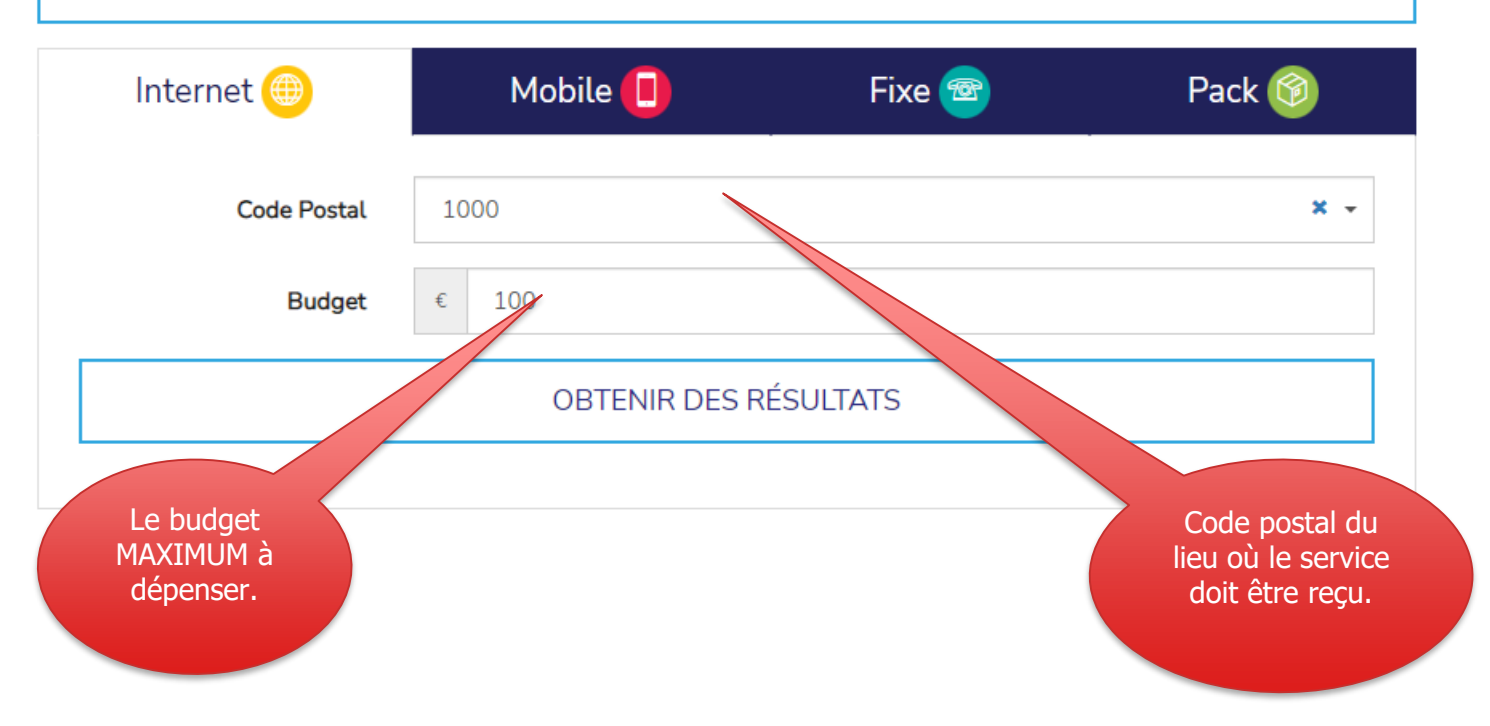

**Coché par défaut – peut être modifié :**

- 1. Profil de consommation moyenne
- 2. Type : Fixe

 $! \times$  Mobile  $* = \text{via modern}$ 4G, pas via le câble (téléphonique) !

- 3. Promotions visibles
- 4. Auto -installation

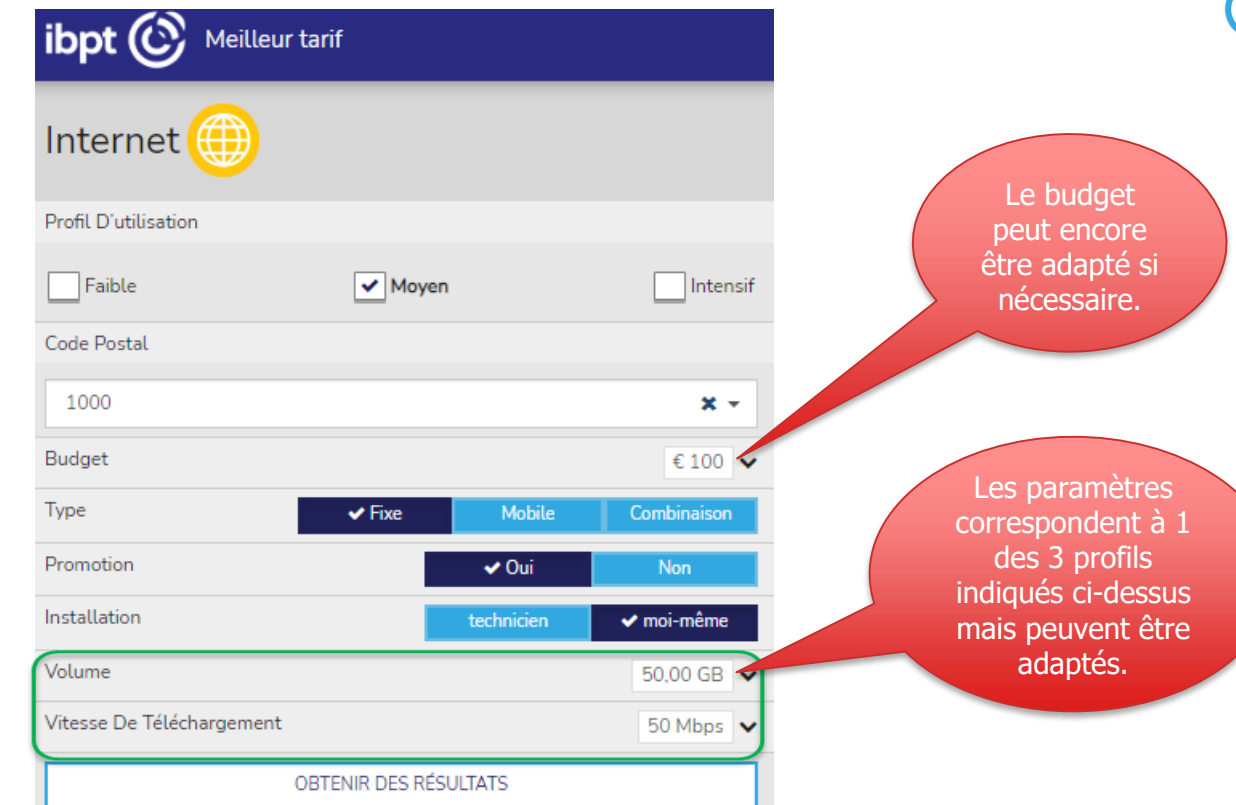

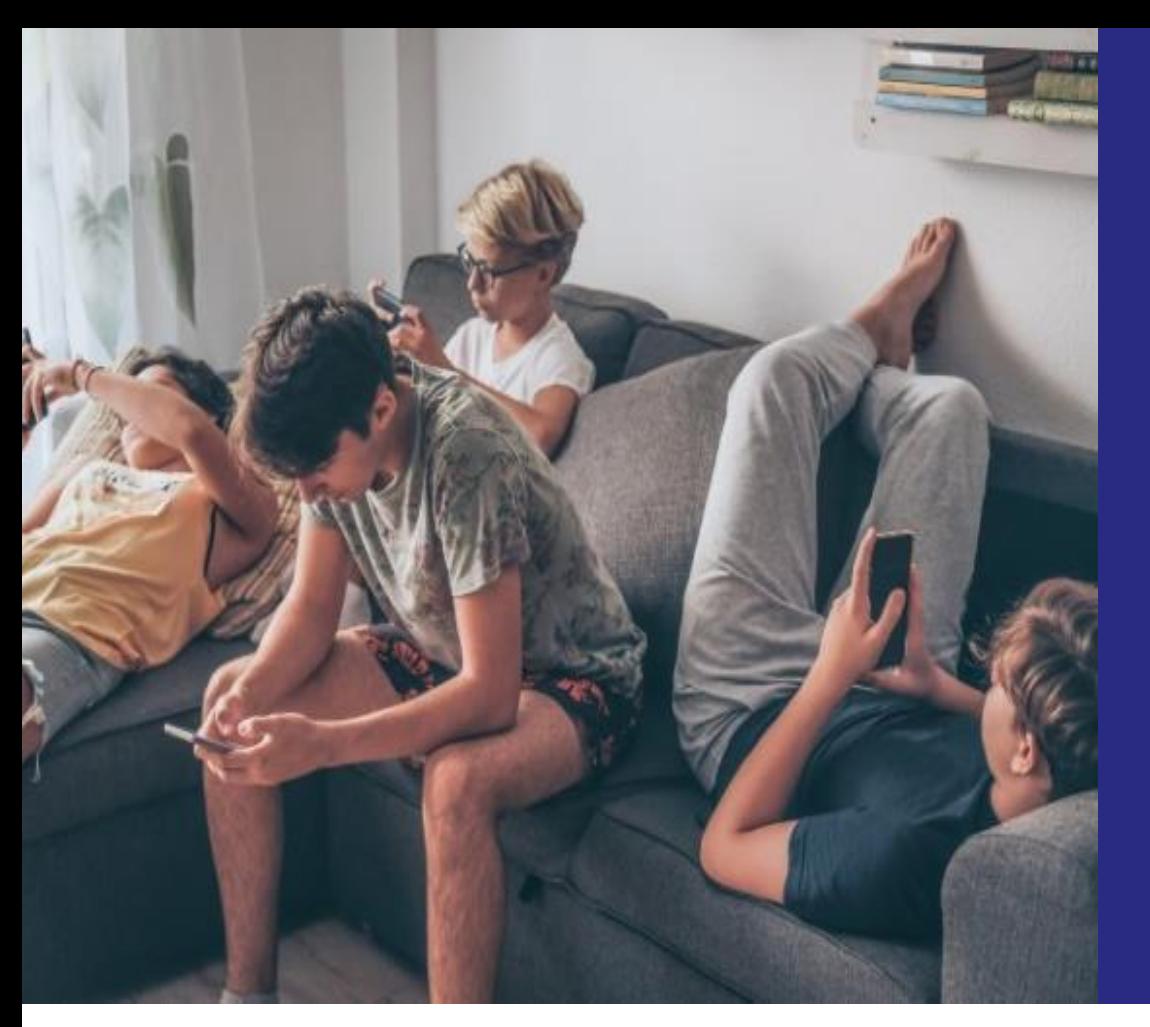

### Offres groupées

 $\circled{c}$ 

Calcul manuel

#### ✔ CALCULER MANUELLEMENT

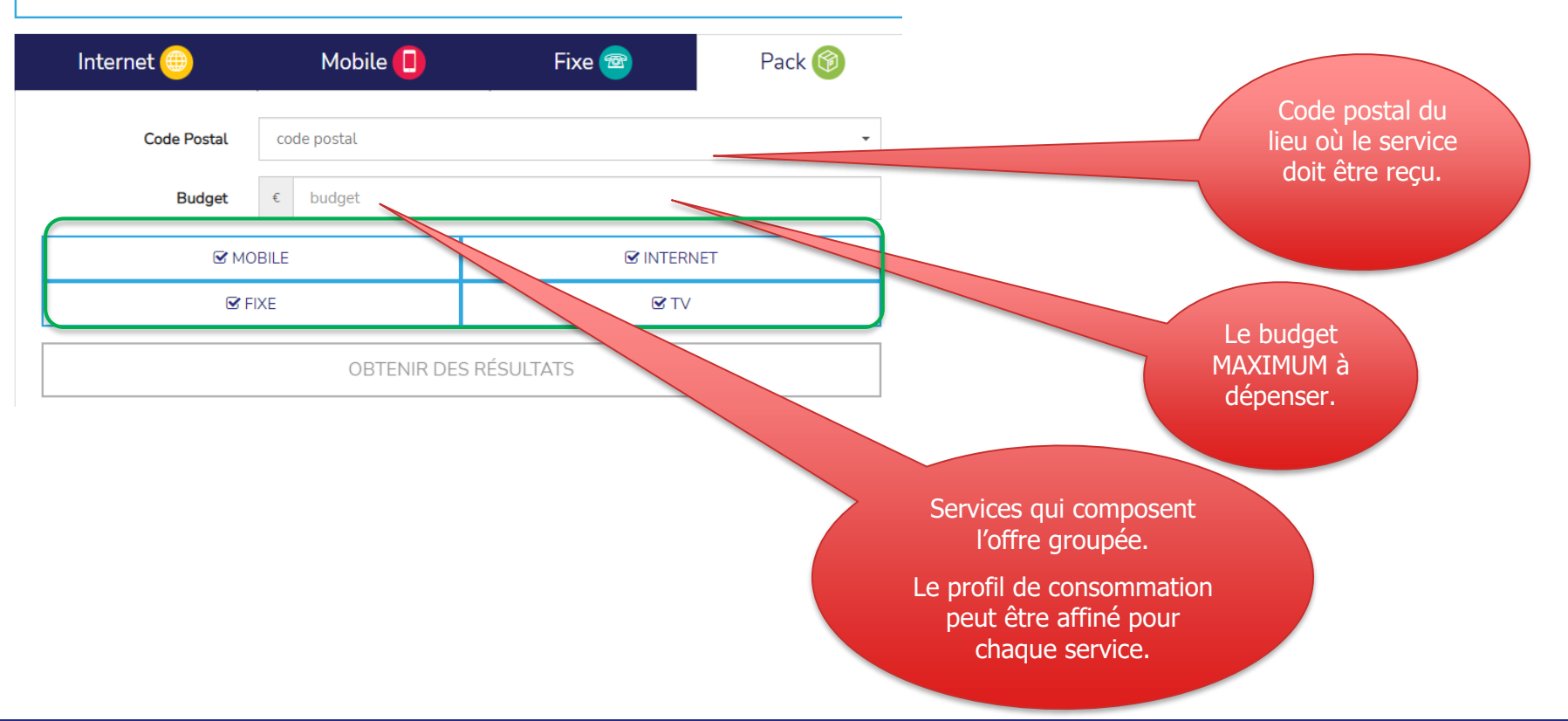

Les clients qui souhaitent inclure plusieurs cartes SIM dans l'offre groupée peuvent détailler ici le profil de consommation de chaque carte SIM, après avoir cliqué sur « Détail de l'utilisation mobile ».

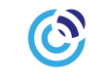

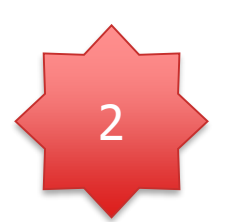

1

⊕

 $\blacktriangleright$  internet

 $\blacktriangleright$  mobile

**Inclure Mobile** 

 $\circledR$ 

 $\blacktriangledown$  fixe

 $\vee$  Oui

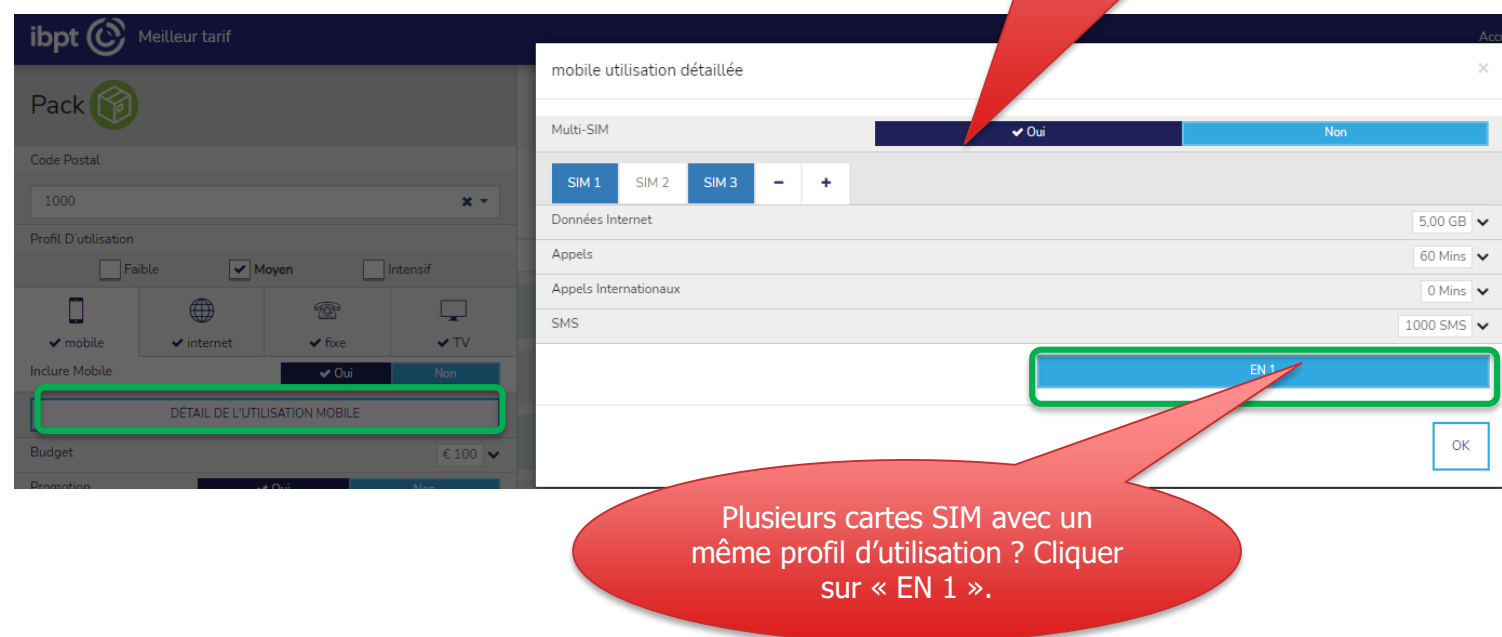

⋤  $\blacktriangledown$  TV

**Non** 

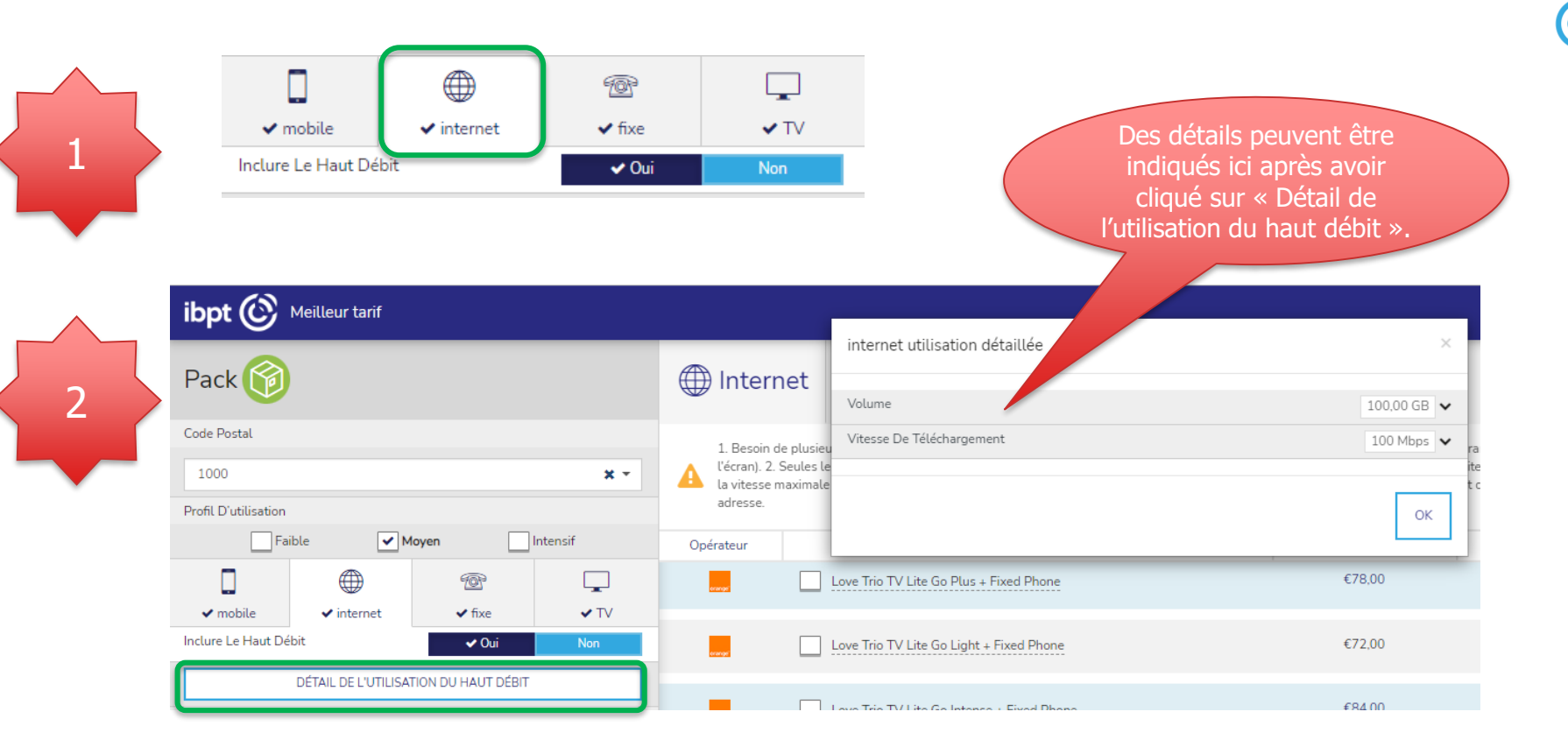

23

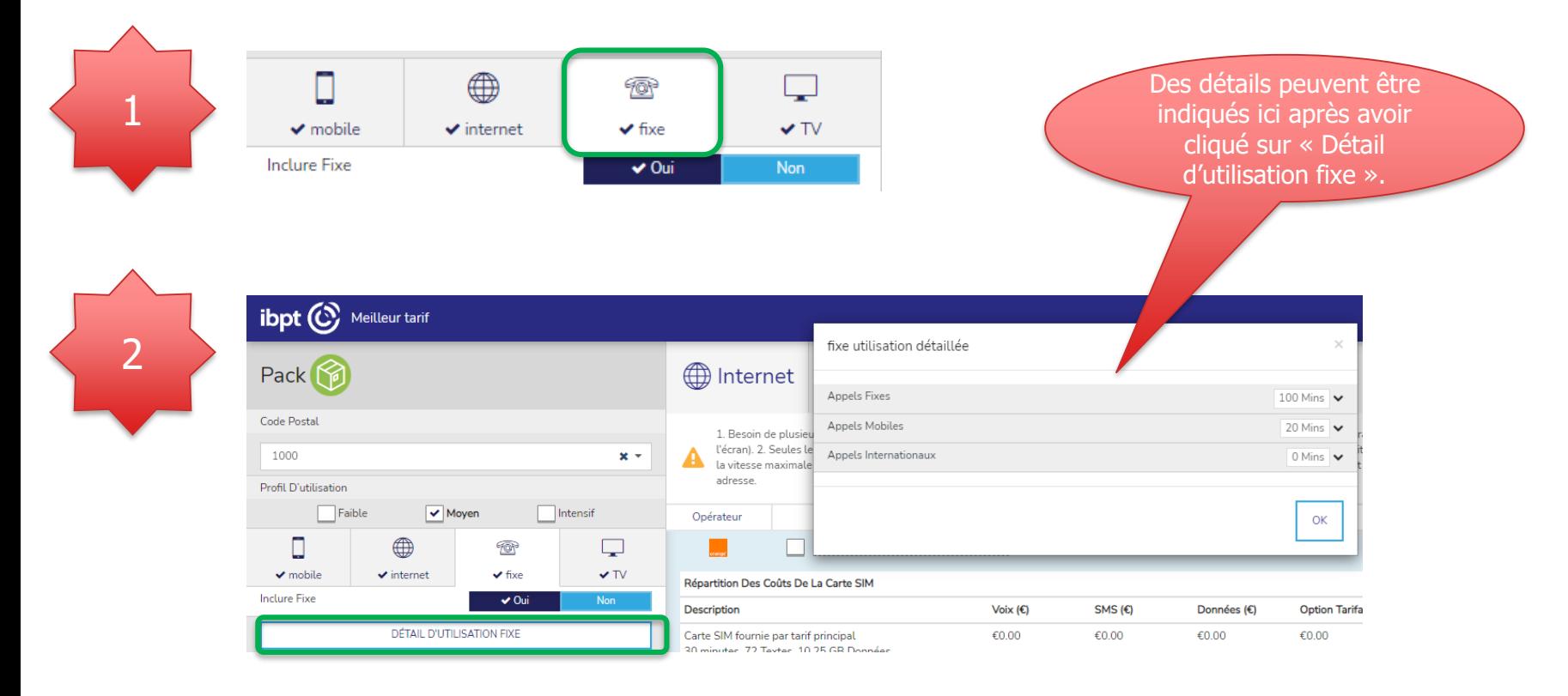

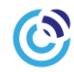

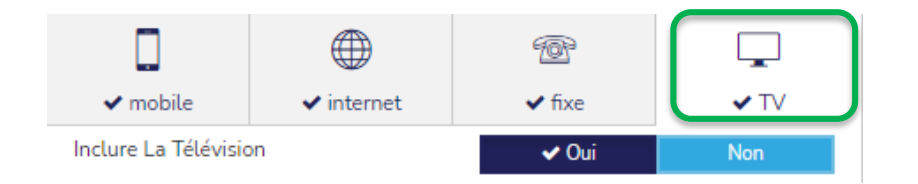

### 2 **Coché par défaut dans le module offre groupée – peut être adapté :**

- 1. Profil « moyen »
- 2. Auto-installation
- 3. Promotions visibles

## **5. Résultats**

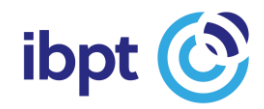

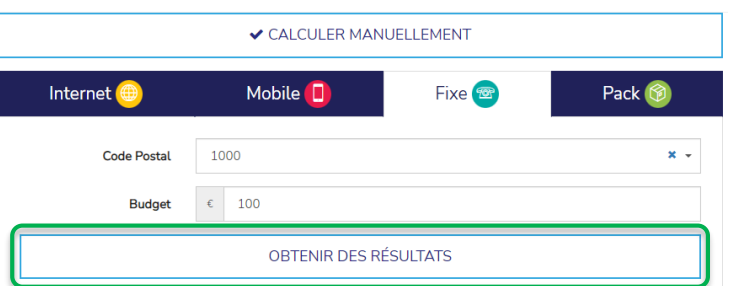

Les clients qui ont affiné les paramètres comme indiqué précédemment doivent à nouveau cliquer sur « obtenir des résultats ».

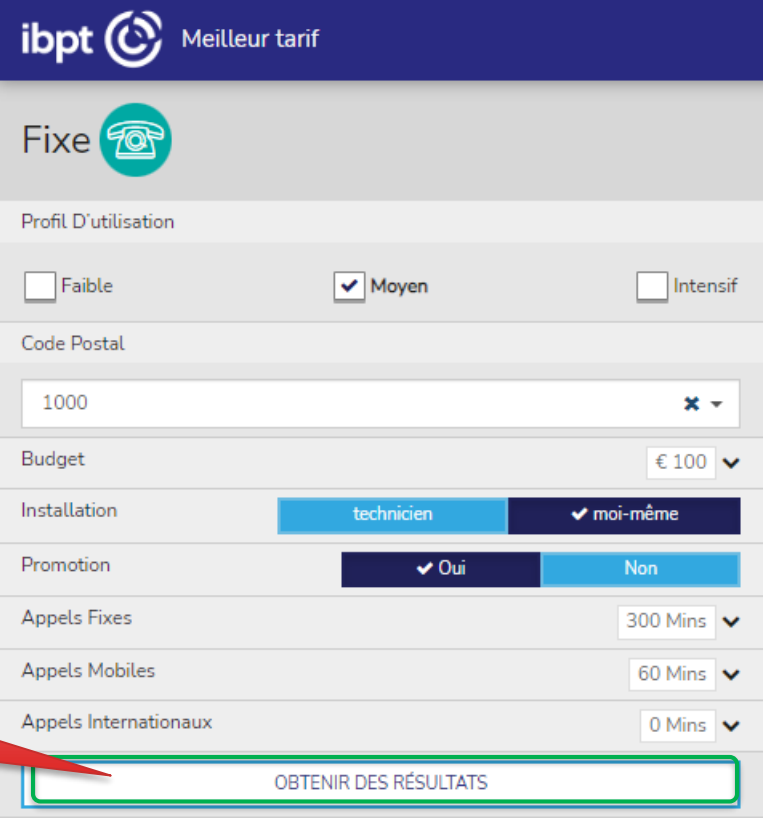

D

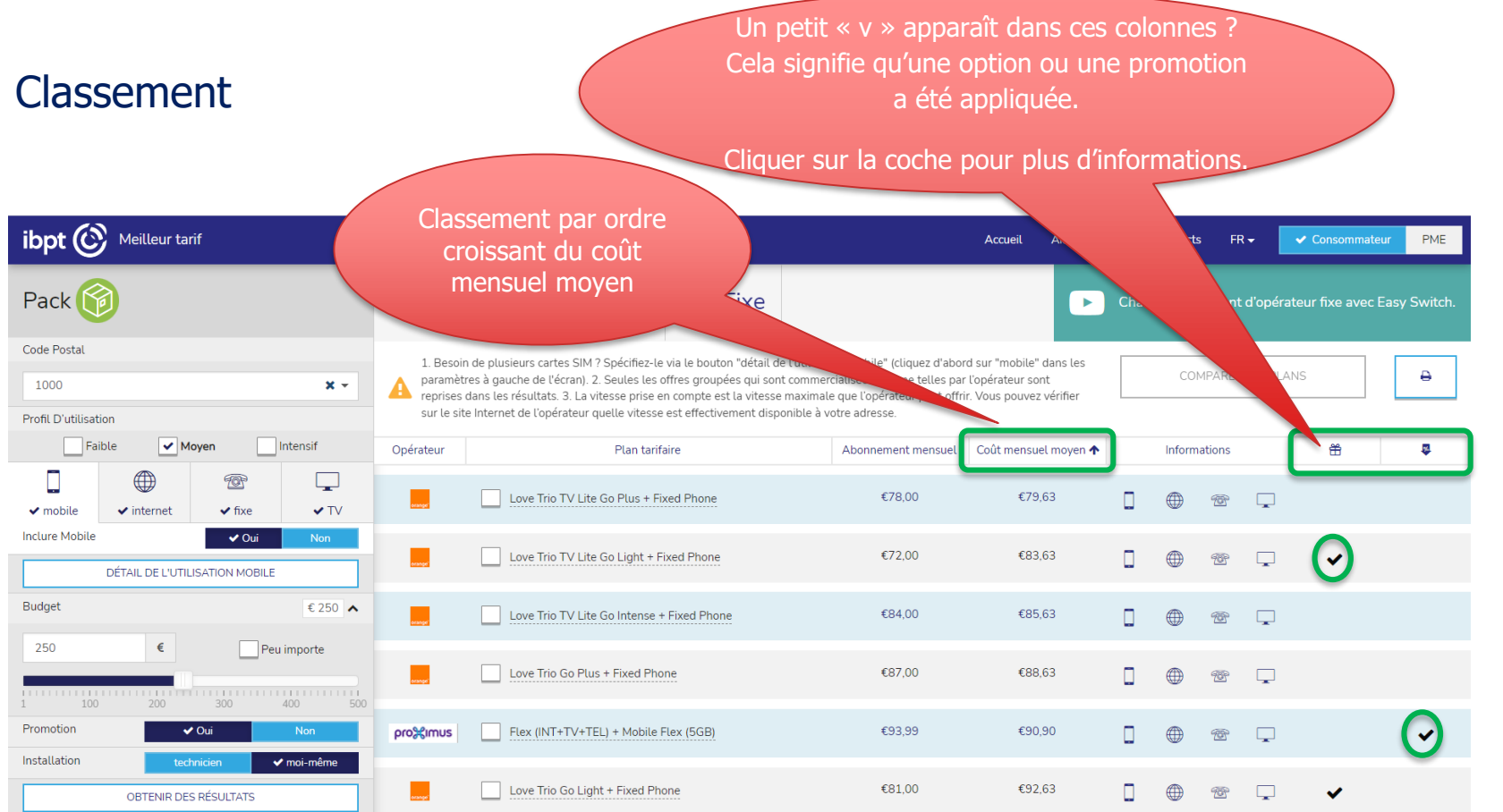

 $\circledcirc$ 

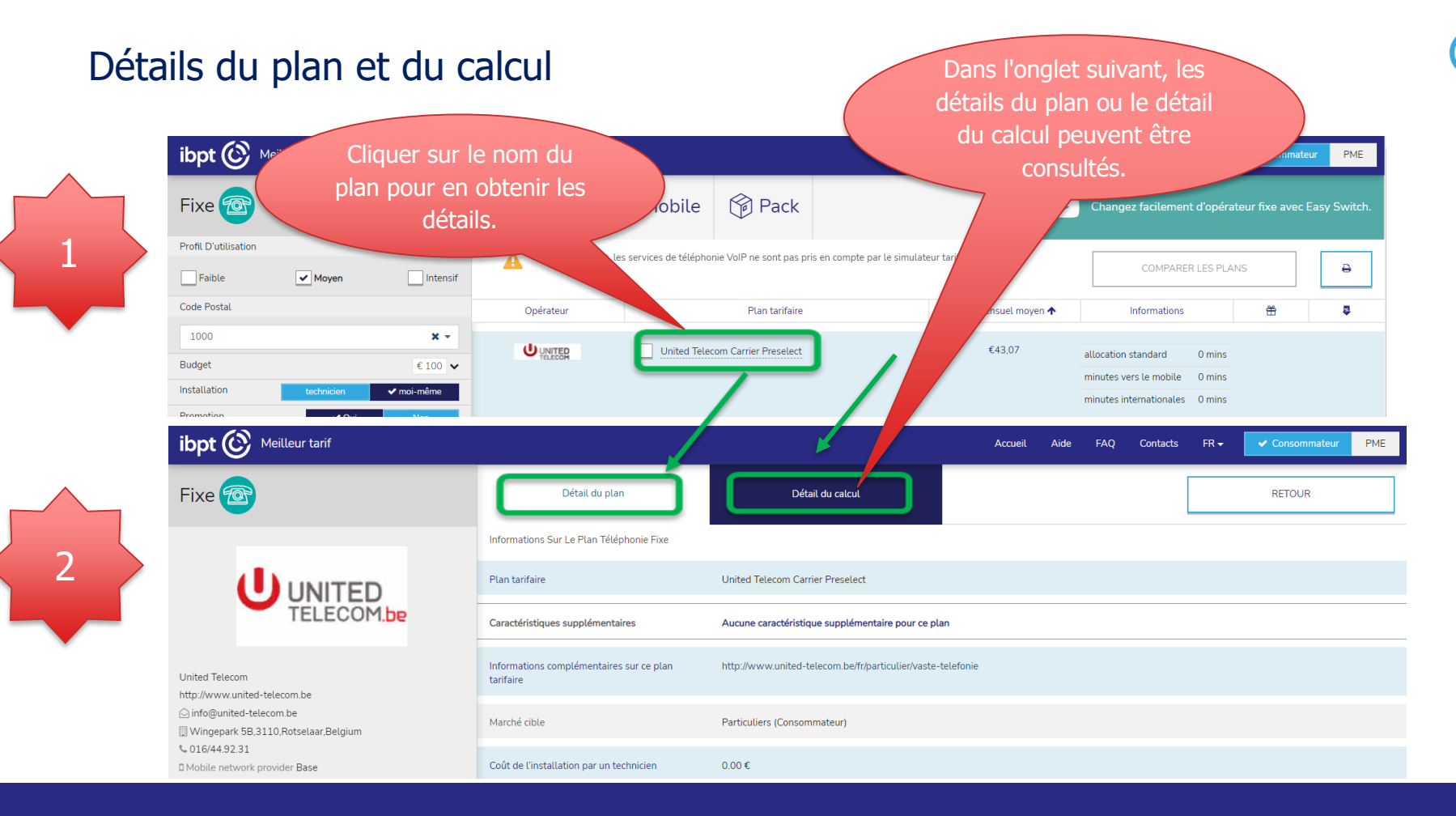

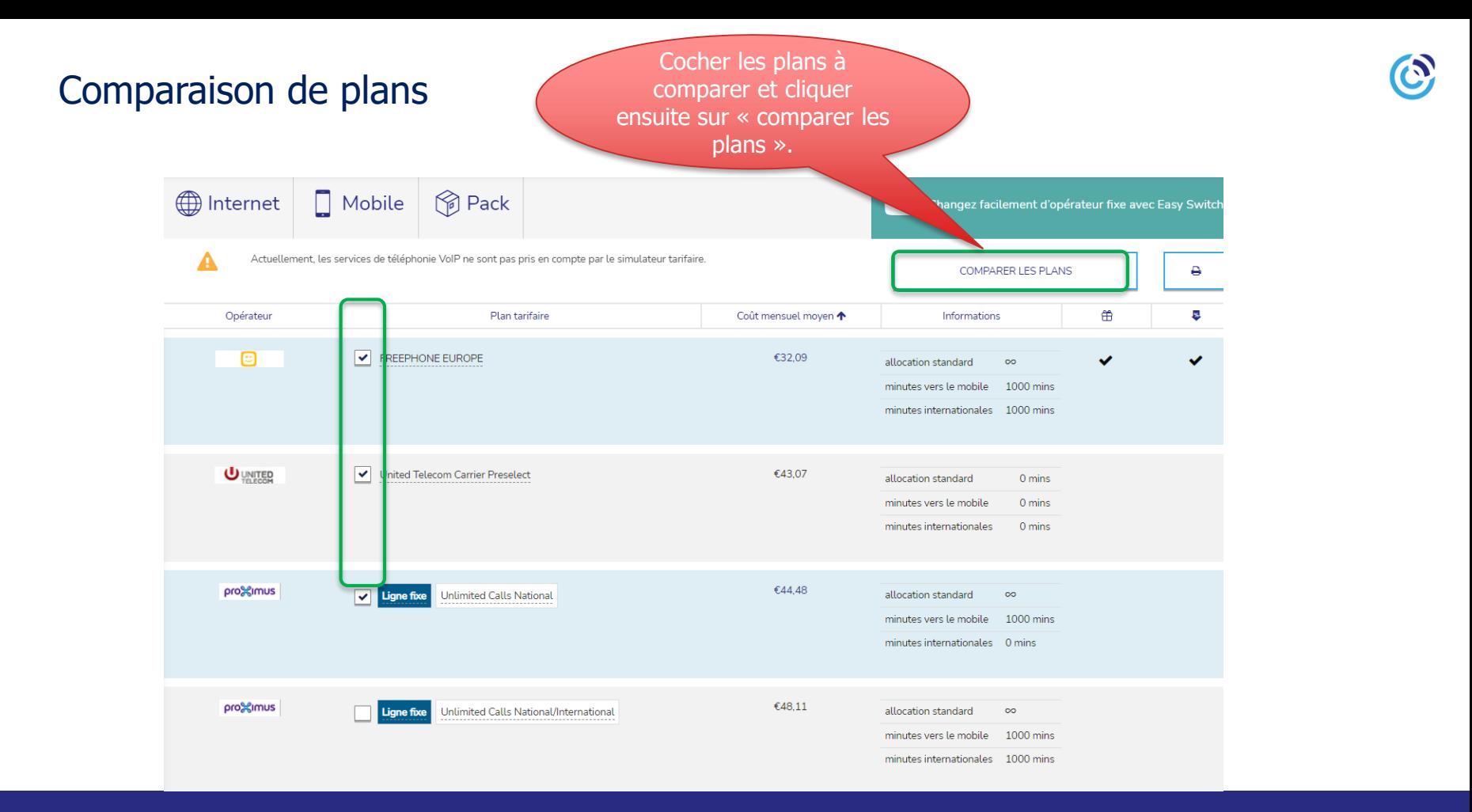

## **6. Arrière plan**

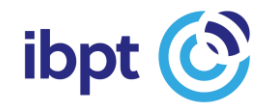

### Encodage des plans par les opérateurs

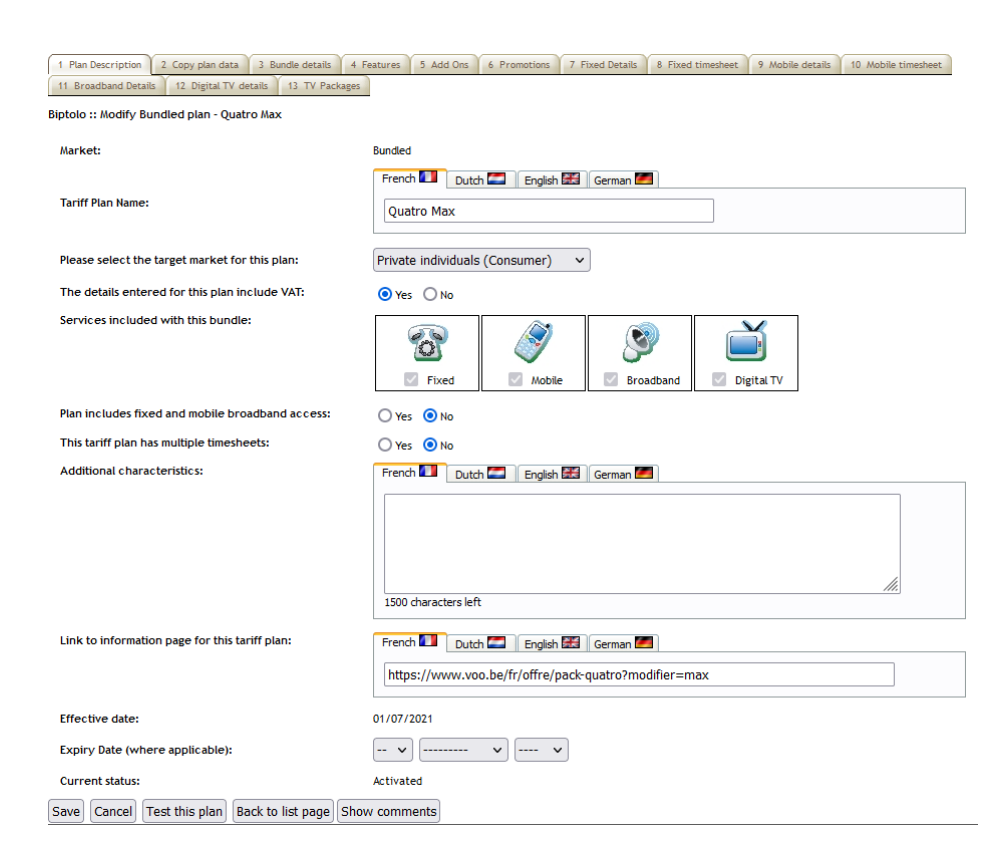

### **Complexité des plans :**

- 1. Complet, exact & facile à utiliser
- 2. Complexe à comparer pour les utilisateurs
- 3. Complexe à modéliser dans le simulateur
- 4. Evoluent régulièrement
- 5. « Innovations » et aspects qualitatifs
- 6. Promotions

### Validation par l'IBPT

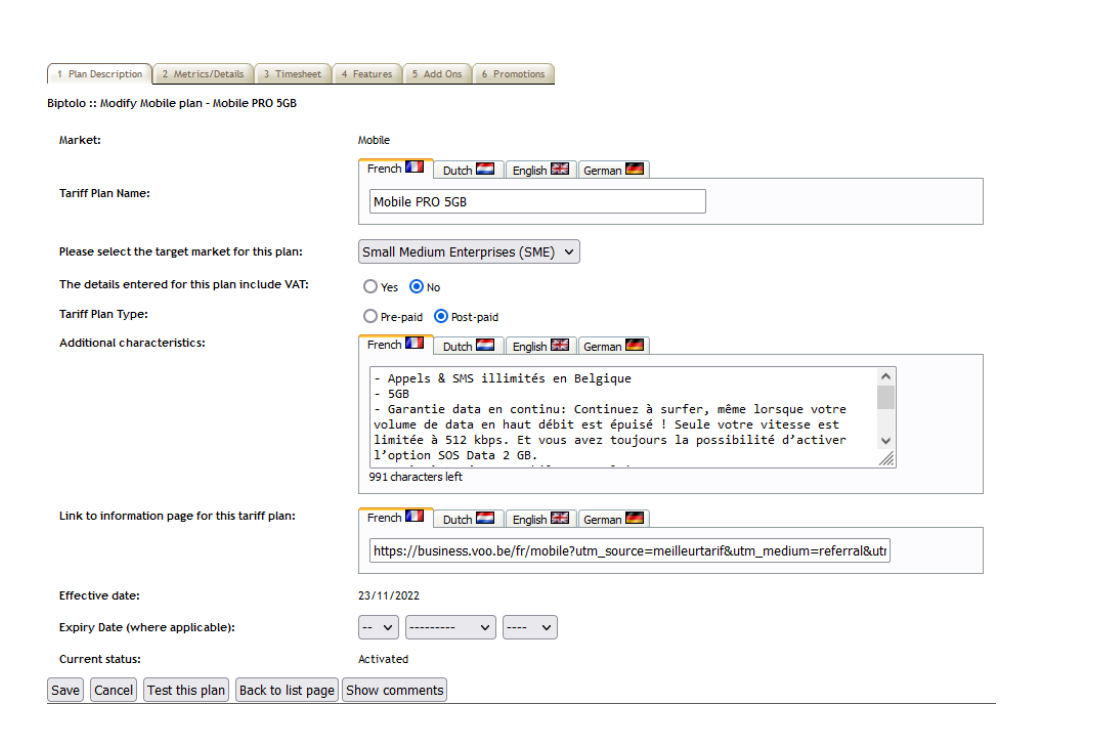

#### **Complexité des plans :**

- 1. Développement
- 2. Maintenance
- 3. Evolution
- 4. Validation (3 ETP à l'IBPT)
- 5. Helpdesk

## **7. Démo**

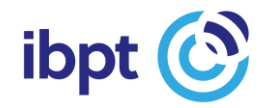

## **Questions ?**

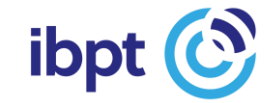

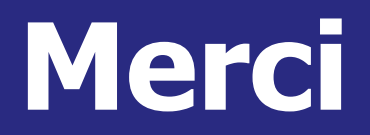

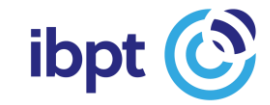

# **(slides supplémentaires si nécessaire)**

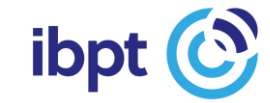

### **Appels fixes Appels mobiles Appels internationaux** Téléphonie fixe

 $\sim$  1.00

5000

7500

Je ne sais pas ·

Mins

 $\mathbb{R}$ 

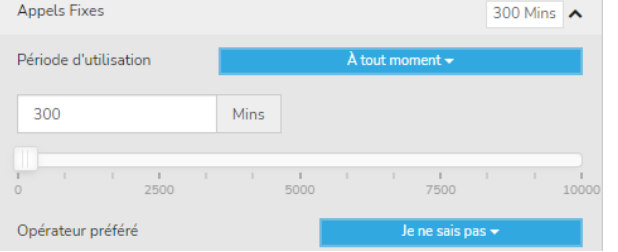

Paramètres par défaut :

- $\triangleright$  Période d'utilisation : « À tout moment » autres choix possibles
- ➢ Opérateur préféré : « Je ne sais pas » peut être adapté
- $\triangleright$  Durée des appels : profil moyen à adapter en fonction de la consommation rée

**Appels Mobiles** 

Opérateur préféré

60

- en indiquant le nombre de minutes dans la case ou
- en sélectionnant une valeur entre 0 et 10 000 à l'aide du curseur.

Appels internationaux : le nombre de minutes d'appel vers un pays donné peut être indiqué pour 3 pays maximum.

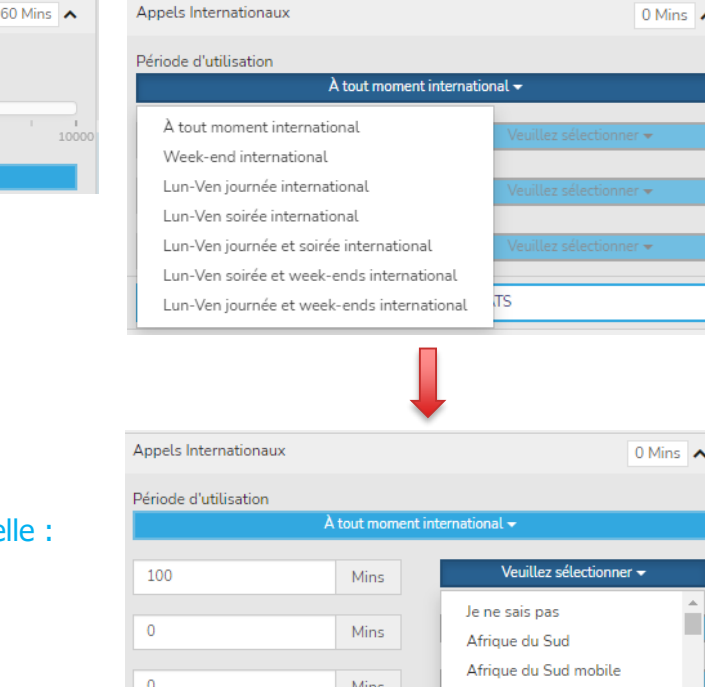

OBTENIR DES R

Albanie Albanie mobile

Algérie

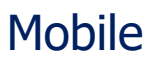

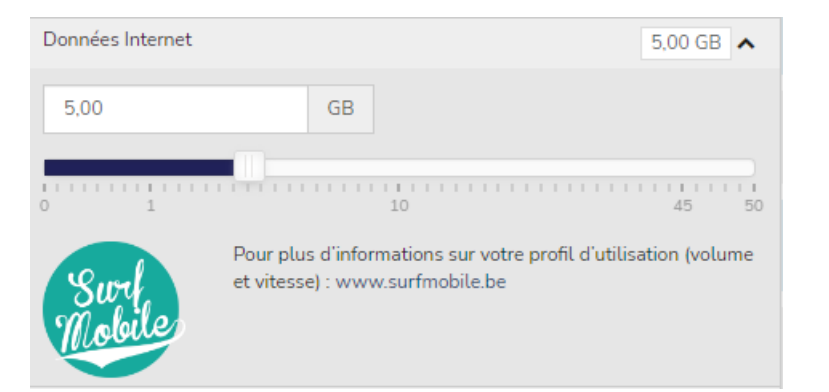

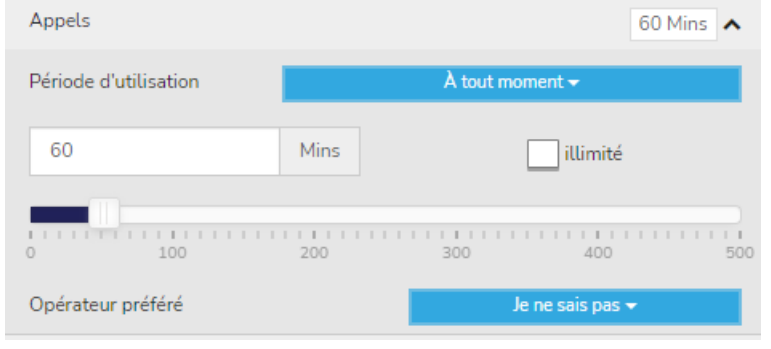

Paramètres par défaut :

➢ Données : correspond au profil moyen – à adapter en fonction de la consommation réelle en déplaçant le curseur ou en indiquant la quantité dans la case.

#### ➢ Appels :

- **•** Période d'utilisation «  $\hat{A}$  tout moment » à adapter en cliquant sur la flèche.
- **EXECTS** Minutes d'appel : correspond au profil moyen à adapter à la consommation réelle en indiquant le nombre de minutes dans la case prévue à cet effet ou en déplaçant le curseur. Il est également possible de sélectionner « illimité ».
- Opérateur préféré : « Je ne sais pas » peut être adapté.

### **Appels internationaux SMS** Mobile (2)

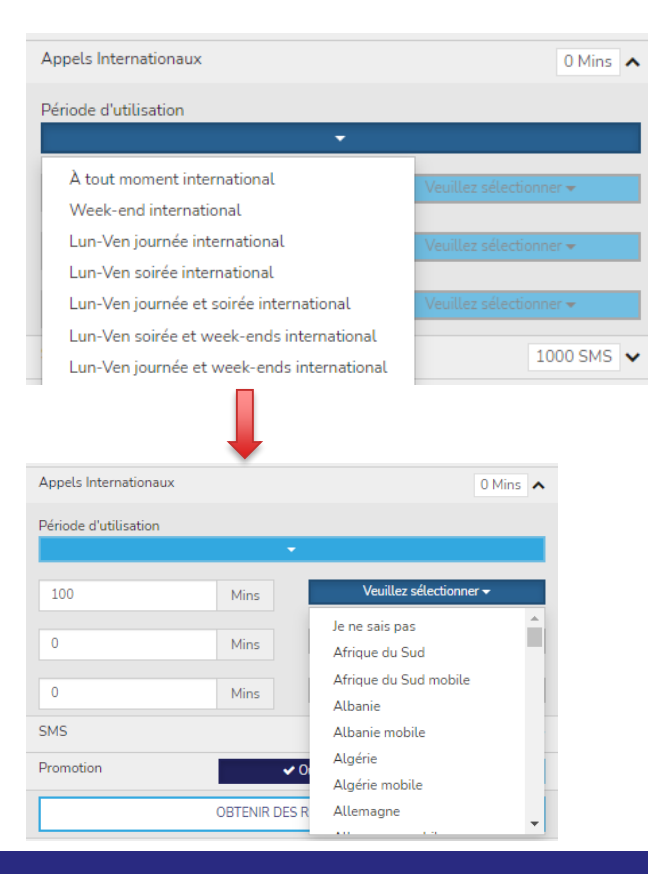

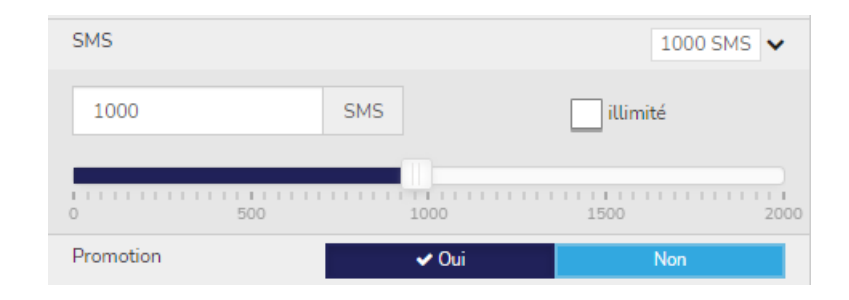

### Paramètres par défaut :

- ➢ Appels internationaux :
	- **•** Période d'utilisation : «  $\dot{A}$  tout moment » autres choix possibles
	- Le nombre de minutes d'appel vers un pays peut être indiqué pour 3 pays maximum
- ➢ SMS : correspond au profil moyen à adapter en fonction de la consommation réelle en indiquant le nombre de SMS dans la case ou en déplaçant le curseur. Il est également possible de sélectionner « illimité ».

### Internet

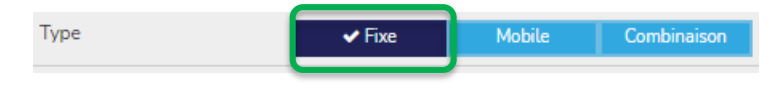

### **Volume**

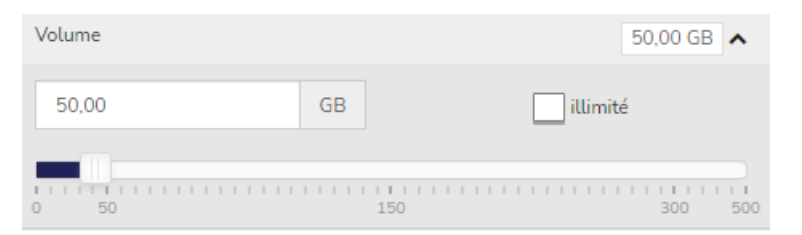

#### **Vitesse de téléchargement**

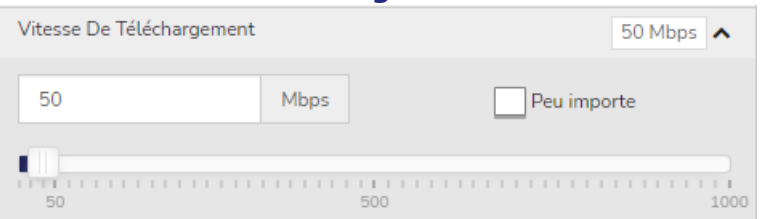

#### Paramètres par défaut :

Volume + Vitesse de téléchargement : correspondent au profil moyen pour l'internet fixe

 $\rightarrow$  à adapter en indiquant le volume et/ou la vitesse dans la case prévue à cet effet ou en déplaçant le curseur. Il est également possible de sélectionner « illimité » et/ou « Peu importe ».